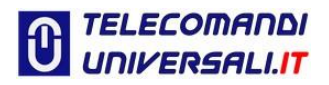

## **COME PROGRAMMARE IL TELECOMANDO BFT MITTO B RCB02-R1, BFT MITTO B RCB\_04 R2, usando il suo compatibile TX-P**

Premessa:

Per la programmazione è necessario un telecomando perfettamente funzionante, ed è importante che la sua batteria sia perfettamente carica.

#### **Prima di iniziare la duplicazione leggere con attenzione le seguenti istruzioni.**

La procedura di duplicazione va effettuata nelle vicinanze dell'automazione (portarsi vicino al cancello o alla basculante, al massimo a 2 metri da essa).

Importante! Se avete due o più automazioni di proprietà, molto vicine tra loro, è consigliato, togliere la corrente elettrica alla porta/cancello su quella che non dovete programmare, questa precauzione serve per evitare, di inserire lo stesso codice (tasto del telecomando) su entrambe le automazioni.

# **Inizio programmazione:**

N.B. Durante la programmazione (fase figura 2) l'automazione non si deve aprire. Se si apre, devi seguire le istruzioni "PROGRAMMAZIONE DA SCHEDA RICEVENTE"

Premere contemporaneamente i due tasti (vedi figura 1) del telecomando funzionante fino all'accensione della luce Rossa (questo vale anche per il modello a 4 tasti).

N.B. Nel modello vecchio premere, servendosi di uno spillo, il tastino nascosto che si trova nel foro del **telecomando funzionante** (nell'originale da duplicare, si accenderà il led rosso appena entra in fase di programmazione)

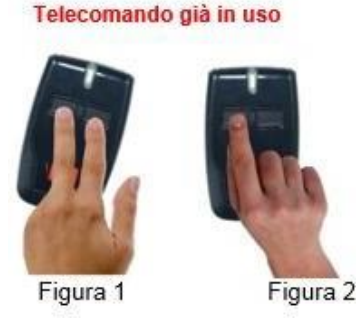

Premere ora il tasto sul telecomando funzionante (figura 2) (quello che prima utilizzavate per aprire l'automazione) per alcuni secondi. (Se dopo quest'operazione il cancello si apre significa che la procedura di programmazione a distanza è disabilitata perciò bisogna seguire le istruzioni della pagina successiva alla voce: PROGRAMMAZIONE DA SCHEDA RICEVENTE).

Entro 10 secondi premere contemporaneamente i due tasti del nuovo telecomando (figura 3) si accenderà la luce blu, rilasciate i due tasti e subito dopo premete il tasto da programmare (figura 4).

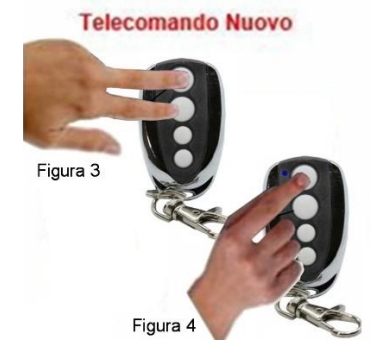

### **Attendere 10 secondi prima di provare il nuovo telecomando**.

### **\*PROGRAMMAZIONE DA SCHEDA RICEVENTE:**

Se durante fase di programmazione (fase figura 2 il cancello si apre, si dovrà necessariamente aprire la centralina e agire sulla scheda radio (scheda separata dalla grande scheda principale) premere il tasto SW (se la scheda ha il display, richiedi le video istruzioni dedicate) per un secondo, di seguito premere i due tasti del nuovo telecomando fino all'accensione del led, rilasciare entrambi i tasti, e subito dopo premere il tasto che si vuole programmare.